# **Printomatic FW Update**

**- Feb. 2018. -**

## 1. How to FW Update.

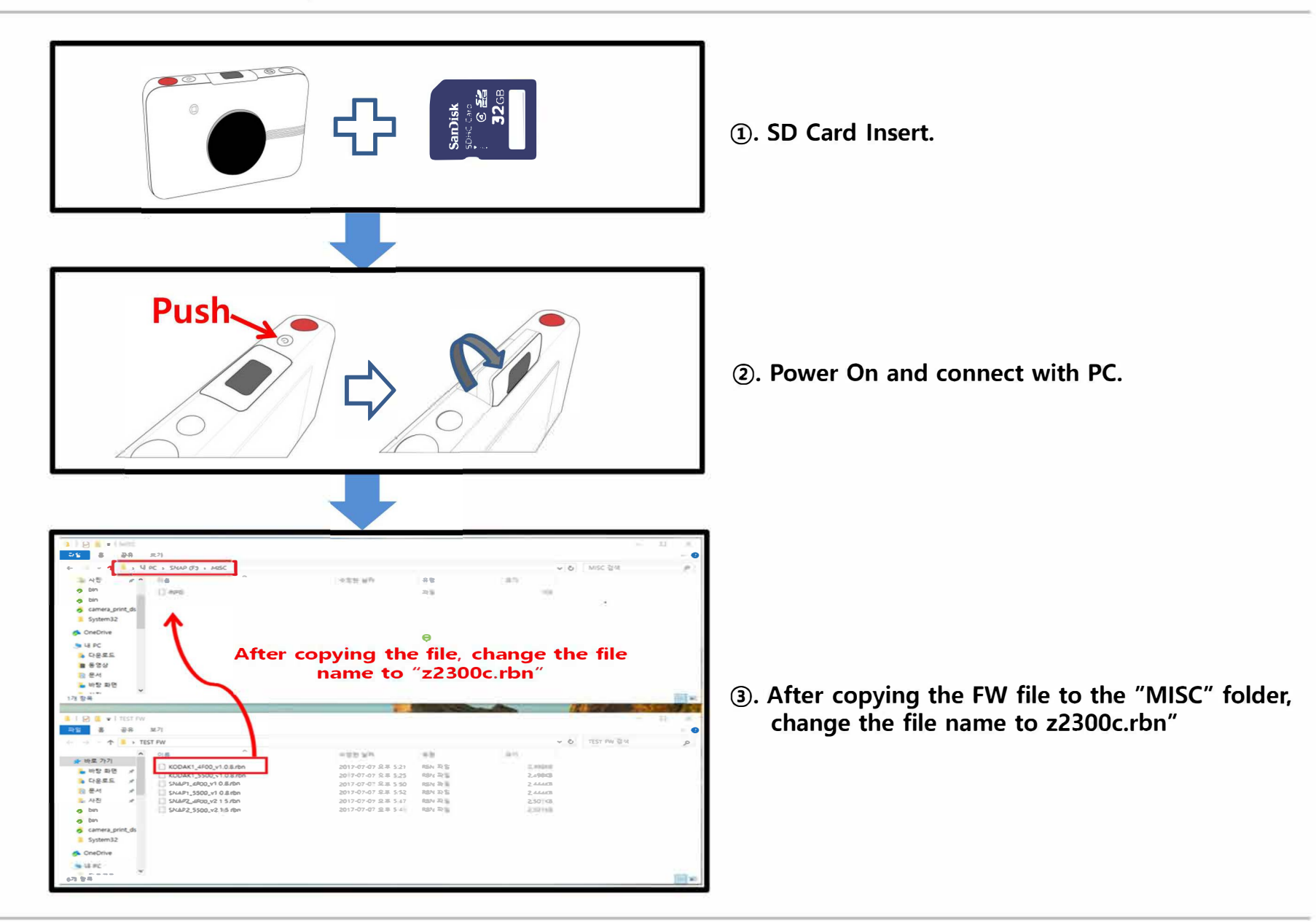

# **1. How to FW Update.**

### **[Update Success LED Scene]**

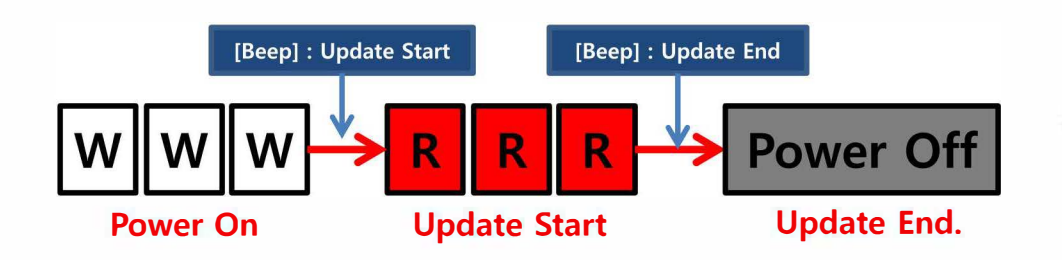

**@). Turning the printer power off and then on again, will start the FW update.** 

#### **[Update Fail LED Scene]**

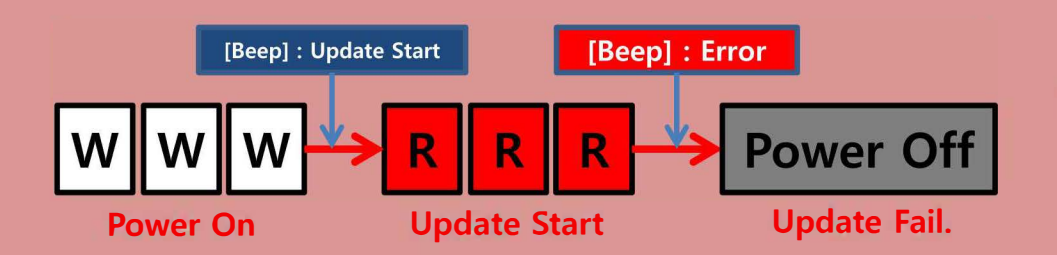

**@). If the FW file is invalid, Error Beep sound is generated and the power is turned off after erasing the wrong file.** 

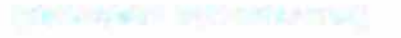

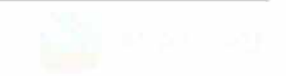

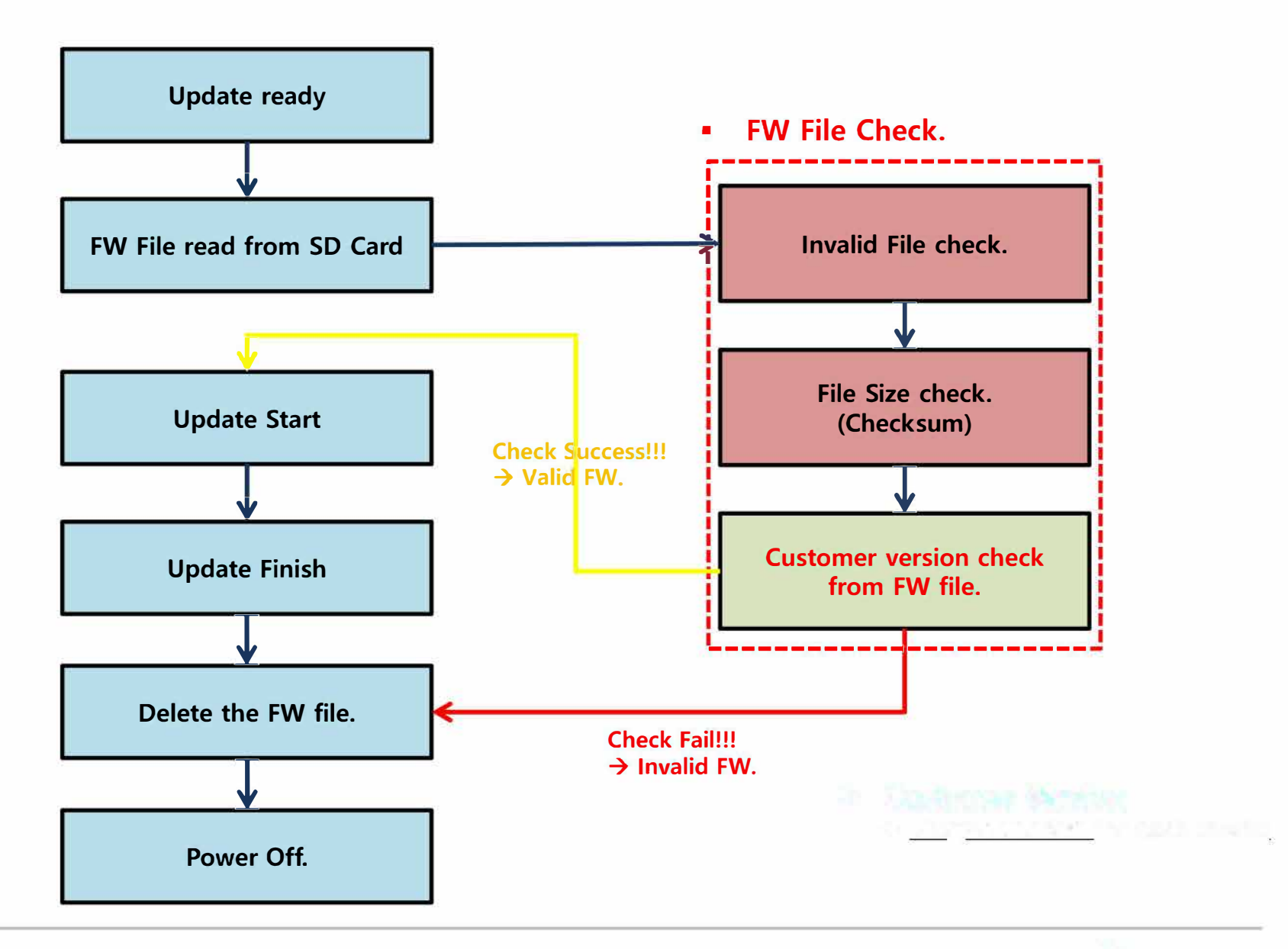